# **Change of Name in LL**

## **Applicant Side:**

- 1. Application submission through Aadhar e-KYC authentication
- 2. Fee payment

## **RTO Side:**

- 3. Scrutiny
- 4. LL Approval (Approval Message Will be send to the applicant with LL print Link)

## **Applicant Side:**

5. LL Print

# **Change of Name in LL Application procedure**

### 1. Application Submission through Aadhar e-KYC

Open Parivahan website and select the Service of Change of Name in LL application which available under Learners License Menu.

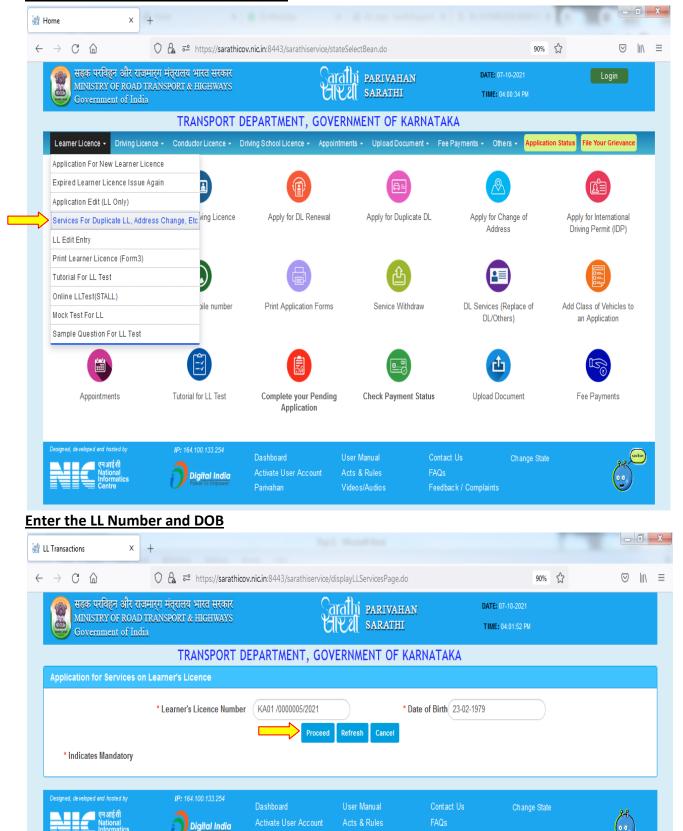

LL Details will be fetched from the Sarathi portal:

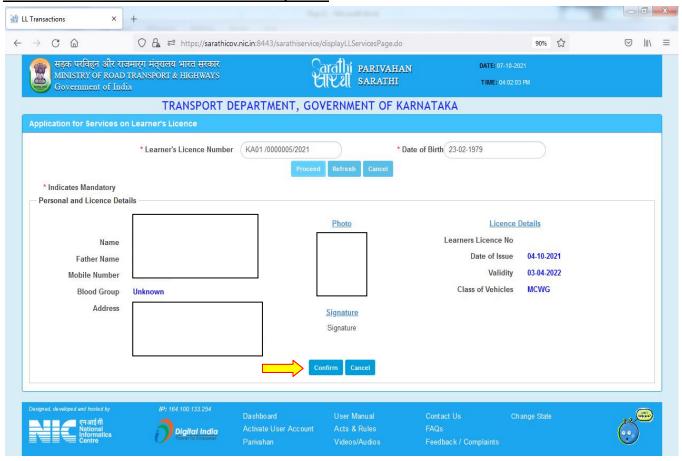

#### Select the change of Address in LL service from the list of services

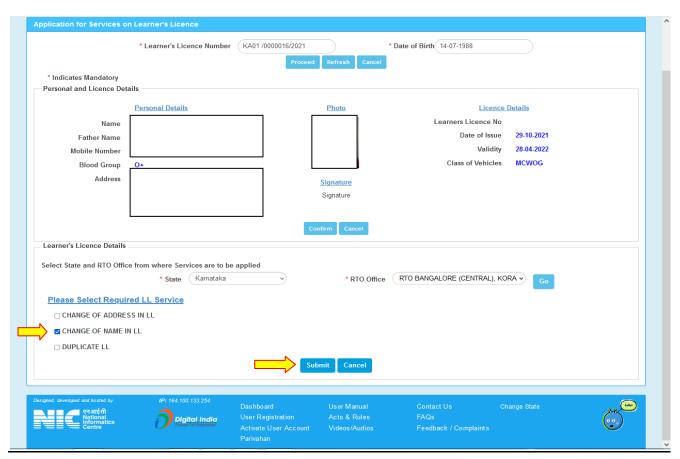

#### **Select Aadhar Authentication for Faceless service**

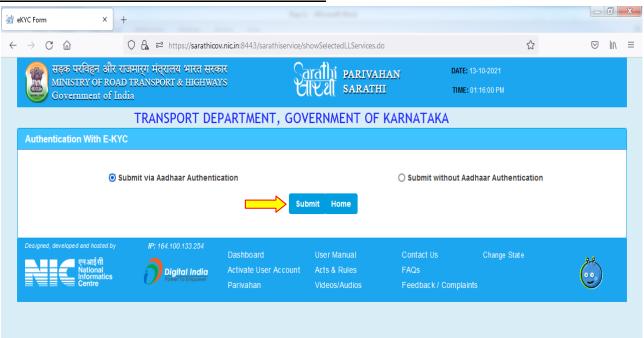

#### **Enter Aadhar number and Generate the OTP**

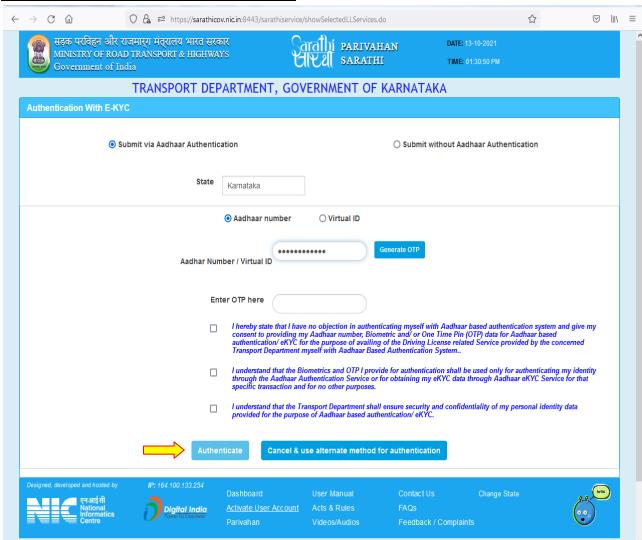

#### Enter the received OTP and click on "Authenticate" button

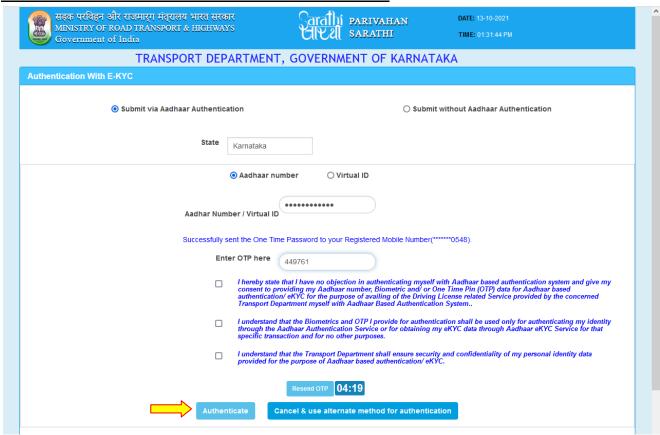

#### Aadhar details will be fetched from Aadhar portal then click on "Proceed"

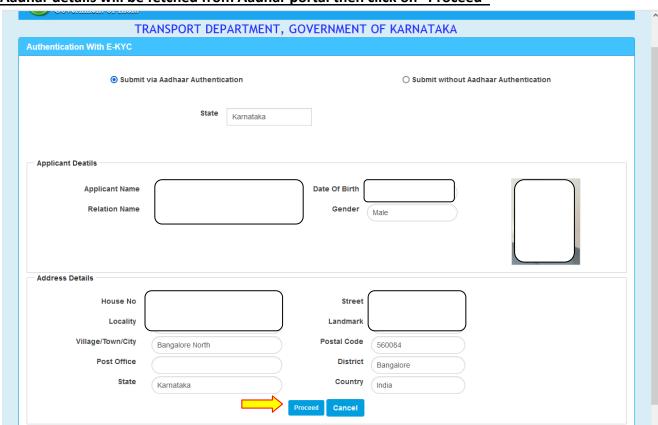

#### **Enter Captcha and submit the application:**

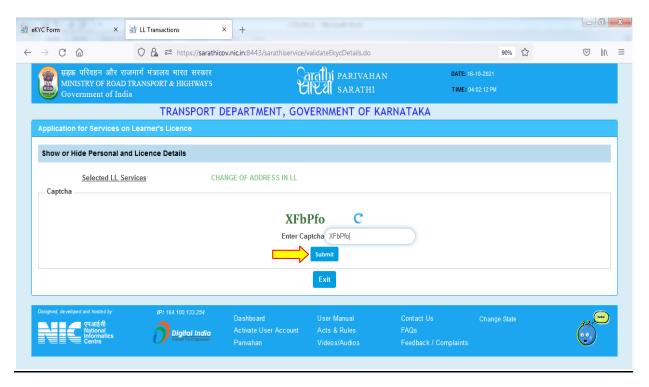

#### Application acknowledgement slip will be generated

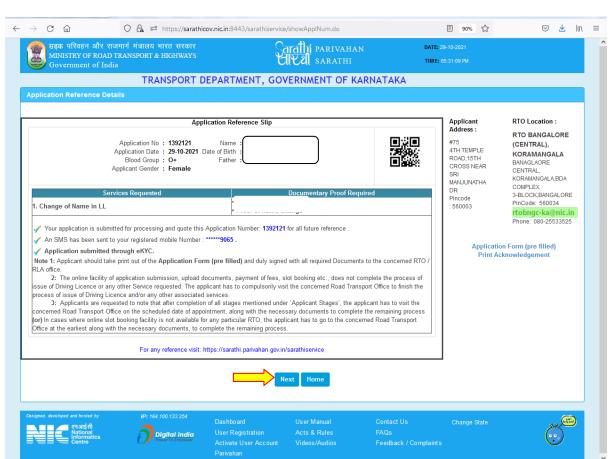

## 2.Fee payment

Select "Fee Payment" option and click on "Procced".

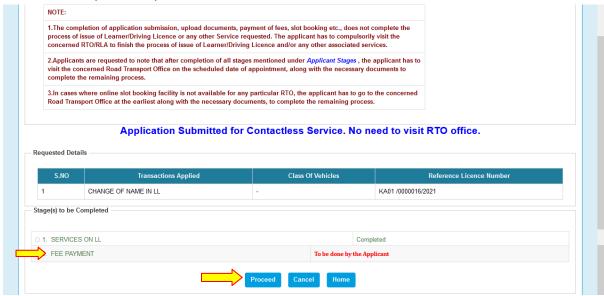

Select Bank gateway "Khajane-2" and Enter the captcha and Click on "Pay Now" option

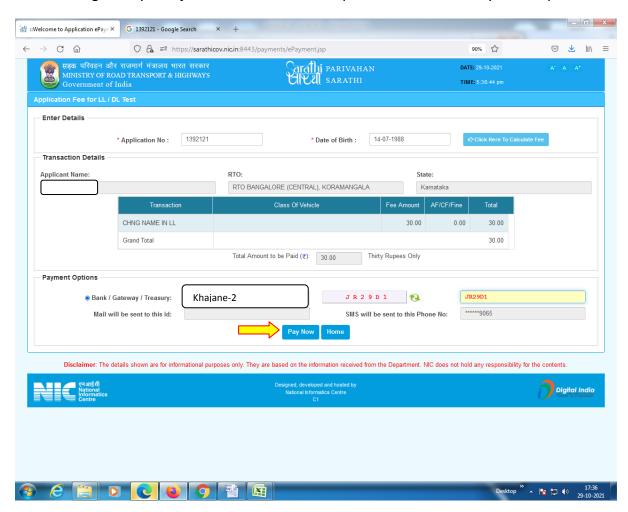

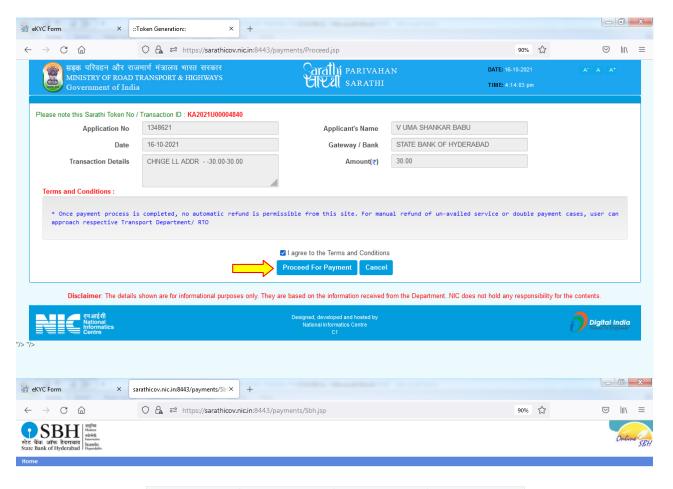

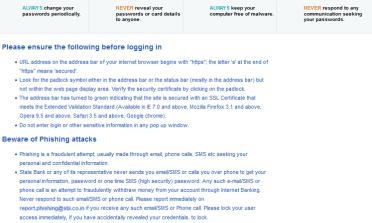

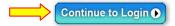

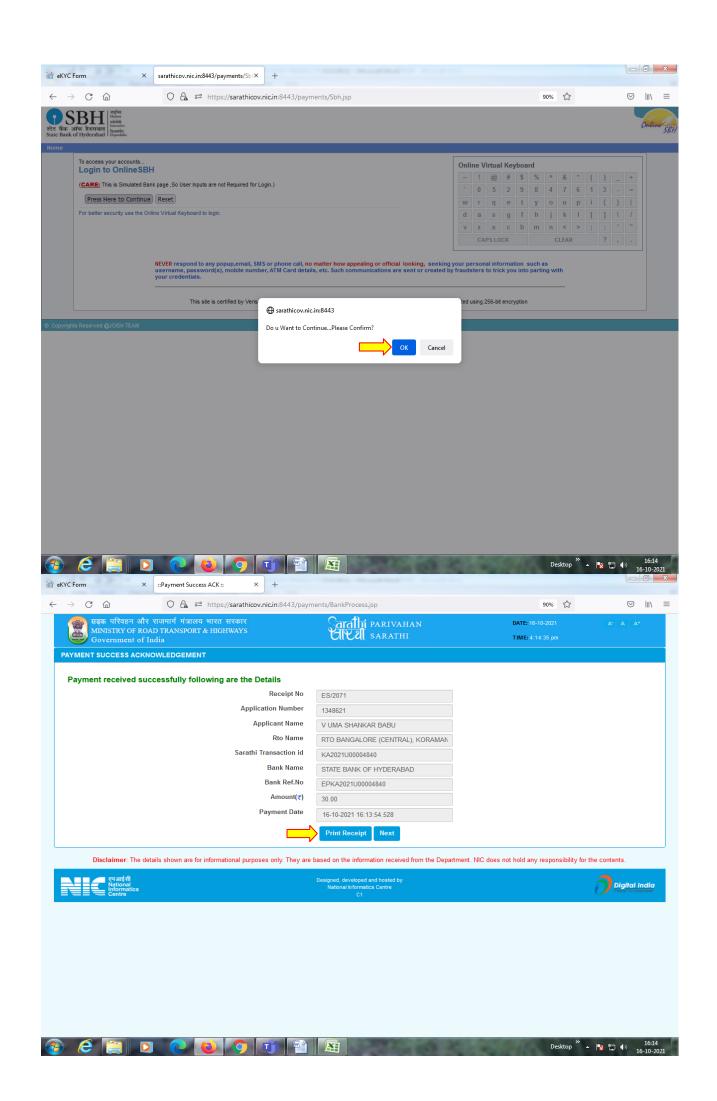

| GOVERNMENT OF KARNATAKA                                                                           |                                      | ភាប់កំ ಇಲಾಖೆ<br>TRANSPORT DEPAR | tment TRA | TRANSPORT DEPARTMENT |       |
|---------------------------------------------------------------------------------------------------|--------------------------------------|---------------------------------|-----------|----------------------|-------|
| e-Payment Receipt (Fees)                                                                          |                                      |                                 |           |                      |       |
| Challan Number:                                                                                   | ES/2117                              |                                 |           |                      |       |
| Payment Date and Time:                                                                            | 2021-10-29 17:37:02.574              |                                 |           |                      |       |
| Sow-id:                                                                                           | 1392121                              |                                 |           |                      |       |
| Licence Number:                                                                                   | KA01 /0000016/2021 LL                |                                 |           |                      |       |
| Applicant 's Name:                                                                                |                                      |                                 |           |                      |       |
| Date of Birth:                                                                                    |                                      |                                 |           |                      |       |
| RTO's Office:                                                                                     | RTO BANGALORE (CENTRAL), KORAMANGALA |                                 |           |                      |       |
| e-Payment Reference Number:                                                                       | KA2021U00005067                      |                                 |           |                      |       |
| Name of the Bank:                                                                                 | SBH                                  |                                 |           |                      |       |
| Bank Reference Number:                                                                            | EPKA2021U00005067                    |                                 |           |                      |       |
| Amount:                                                                                           | 30.00                                | Thirty Rupees only              |           |                      |       |
| Transaction Name                                                                                  | Class of Vehicle                     |                                 | Fee       | Additional           | Total |
| CHNG NAME IN LL                                                                                   |                                      |                                 | 30.00     | 0.00                 | 30.00 |
| Note: 1) Visit the concerned Office with required forms and documents along with this receipt.    |                                      |                                 |           |                      |       |
| 2) Difference of Smart Card DL fee of Rs. 49/- to be paid to the Smart Card vendor (Only for DL). |                                      |                                 |           |                      |       |
| 3) Any tampering or misuse of this receipt is an offence punishable as per law.                   |                                      |                                 |           |                      |       |
| 4) This is a computer generated document and does not require any signature.                      |                                      |                                 |           |                      |       |

# 3. Scrutiny:

Uploaded Document and application verification will be done at office

## 4. LL Approval:

RTO/ARTO will approve this application after the verification completed.

## 5. LL Print out:

Applicant will get the LL approval message with the link to download the LL. LL printout can be downloaded in the Public portal by Mobile OTP verification.

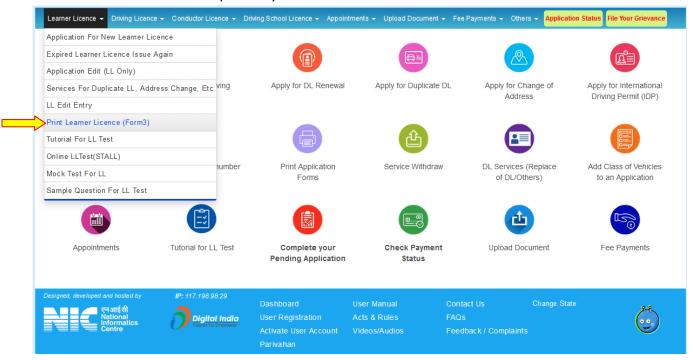

#### Enter Application number and DOB and click on Submit button

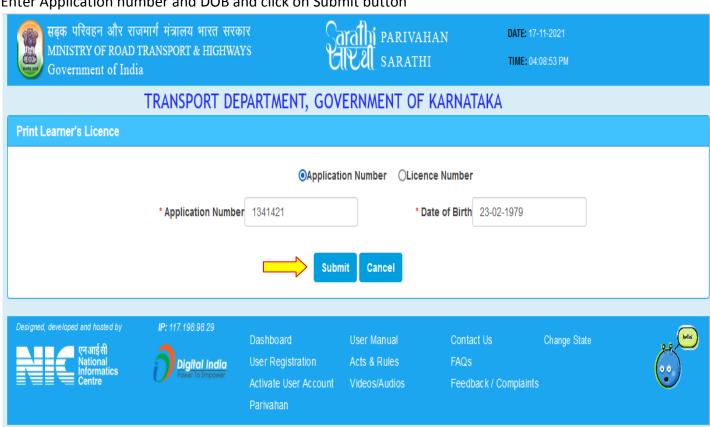

#### OTP number will be sent to the applicant mobile number

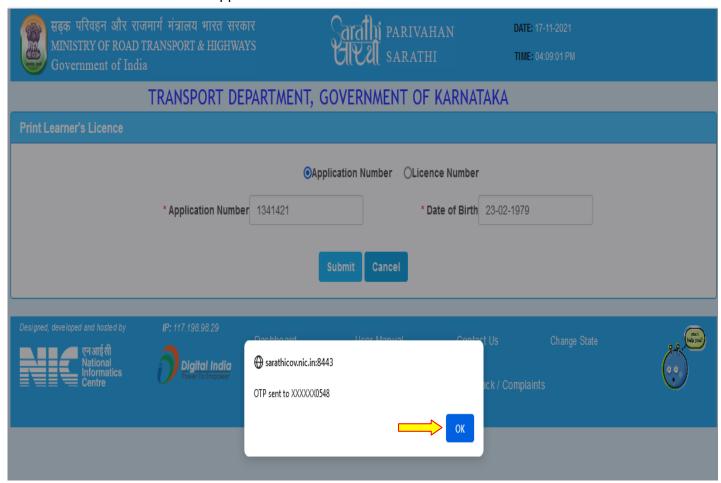

#### Enter OTP and click on "submit" button

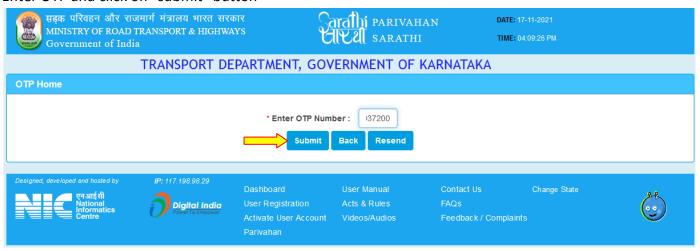

### Finally LL Print will be generated

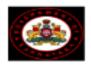

#### FORM 3 [See Rule 3(a) and 13] LEARNER'S LICENCE

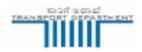

Fee Details Rs.350.0/- /ES/2067 /13-10-2021

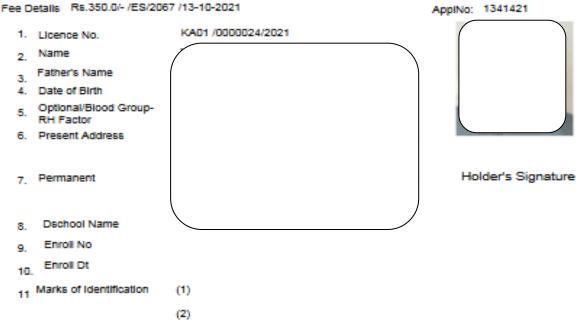

is licenced to drive throughout India as a learner subject to the provisions of rule 3 of the Central Motor Vehicles Rules 1989, a motor vehicle of the following description

Motor Cycle with Gear(Non Transport),

\*The holder of the licence has passed the preliminary test referred to in rule 11(1) of the CMV Rules ,1989.

\*The holder of the licence is exempted from the medical test under rule 6 and from the Preliminary test under rule11(2)of the Central Motor Vehicle Rules, 1989

\*Strike off which ever is inapplicable

This Licence is valid 17/11/2021 To 16/05/2022

Warning:

Licensing Authority RTO BANGALORE (CENTRAL),

The attention of the holder of this licence is drawn to rule 3 of CMV Rules, 1989 WAICA prohibits him from driving any motor vehicle unless he has besides him a person duly licenced to drive the vehicle and in every case, the vehicle carries "L" plates both in front and in the rear of the vehicle. NOTE: This is computer generated document. It does not require any authentication